# **SAP<sup>®</sup> Business One**

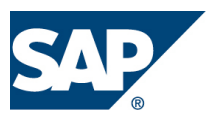

### Business Process 1:

The customer needs to define the field Project as mandatory in all AR invoices. User will have to choose a project code in order to add the AR Invoice to the permanent file

### Proposed Solution:

With the new functionality in the 6.5, it is now possible to link a query to a Release Procedure template. The query will retrieve the value True, and the approval process will be activated. In this scenario, the customer is not interested in starting an approval procedure only to remind the user to type in a value in a mandatory field. Using this solution, the user will get a message of field missing, press Cancel, fill in the field and add the document.

1. Create the following query:

SELECT Distinct 'True' FROM OINV T0 WHERE \$[oinv.Project] = '' FOR BROWSE

Always use the syntax Select 'True' and set up conditions in the Where section. The condition WHERE \$[oinv.Project] = '' means, where the project code in the current open invoice is empty.

2. Create an Approval Procedure template

Open Administration>Approval Procedures>Define Approval Templates:

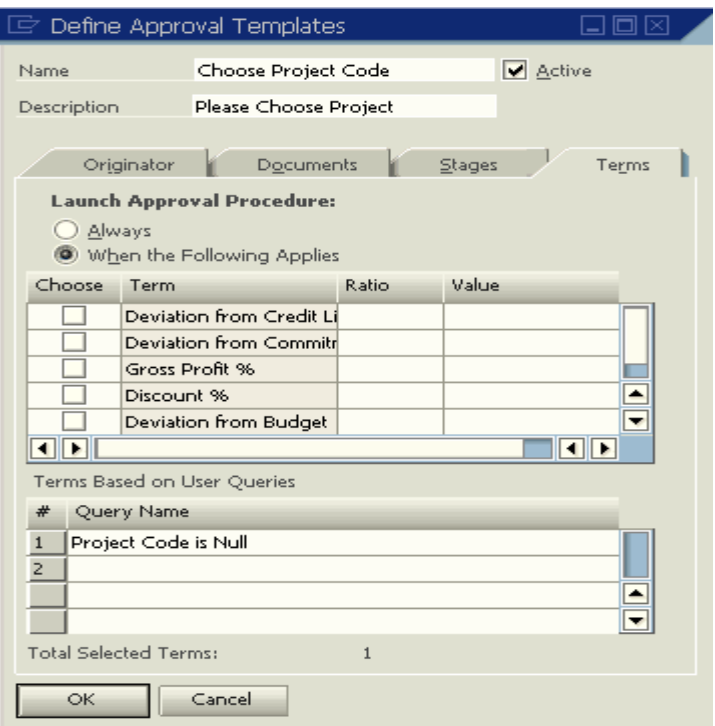

## **SAP<sup>®</sup> Business One**

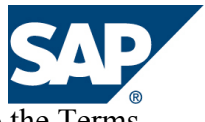

Define the appropriate template definitions, and link the query you created to the Terms tab.

3. Originator creates an AP invoice:

If no project code was selected, the following window appears:

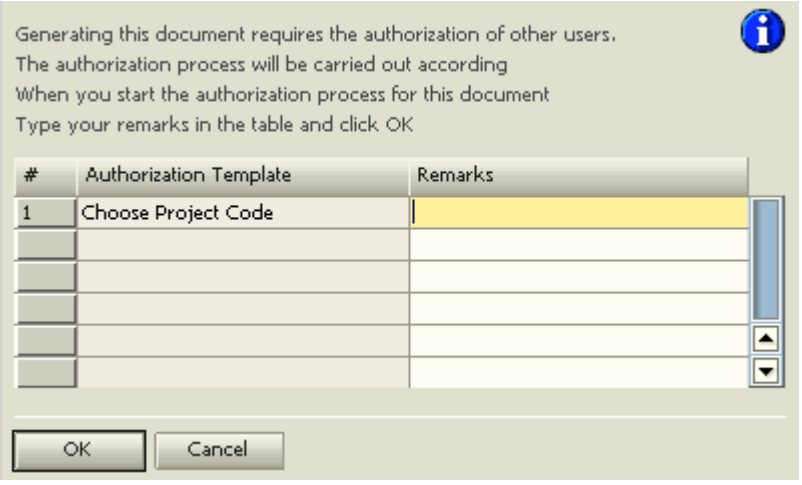

The user can press Cancel, select the project and add the AR Invoice.

Note: This functionality can be achieved using the SAP Business One SDK as well.

### Business Process 2:

The customer is interested in searching items in a document by various key words.

#### Proposed Solution:

This query when attached to the item field in a marketing document allows for a "key word" search across multiple fields – Item description, EAN Code, and Text from the details tab of the item.

SELECT T0.ItemCode AS 'Item No.', T0.ItemName AS 'Item Description', T0.CodeBars AS 'EAN Code', T0.UserText AS 'Text' FROM [dbo].[OITM] T0 WHERE T0.ItemCode Like N'%% %%"[%0]' OR T0.UserText Like N'%[%0]%' OR T0.ItemName Like N'%[%0]%' OR T0.CodeBars Like N'%[%0]%' FOR BROWSE When using the same Variable no. ('[%0]') you can do the search on multiple fields using the same criteria.